# **Creating PDF Files: How to Convert Microsoft Word, OneNote or PowerPoint Files to PDF/A**

# 1. What's PDF/A?

PDF/A (/A stands for archive) is an ISO standard for the permanent archiving of formatted documents and should be readable for longer than more conventional PDF formats. The long-term readability of the PDF/A format is achieved by dispensing with certain functions and embedding all fonts in the file. A PDF/A file is recognisable by the blue bar in Adobe Reader.

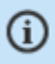

This file claims compliance with the PDF/A standard and has been opened read-only to prevent modification.

**Enable Editing** 

# 2. Recommendation

- We recommend using the subtype PDF/A-2b (b stands for basic) for saving new documents.
- PDF/A-2u may be used if searching for special characters is particularly important (use the method with Adobe Acrobat Pro).
- The PDF/A-1b Format is still recommended and older PDF/A documents do not need to be migrated.

# 3. Comparison of four conversion methods

Converting from MS Word or MS PowerPoint to PDF/A (or PDF) can be slow and can lead to loss of links and to errors in vector graphs, formulae, and special fonts. The following table shows pros and cons of four methods.

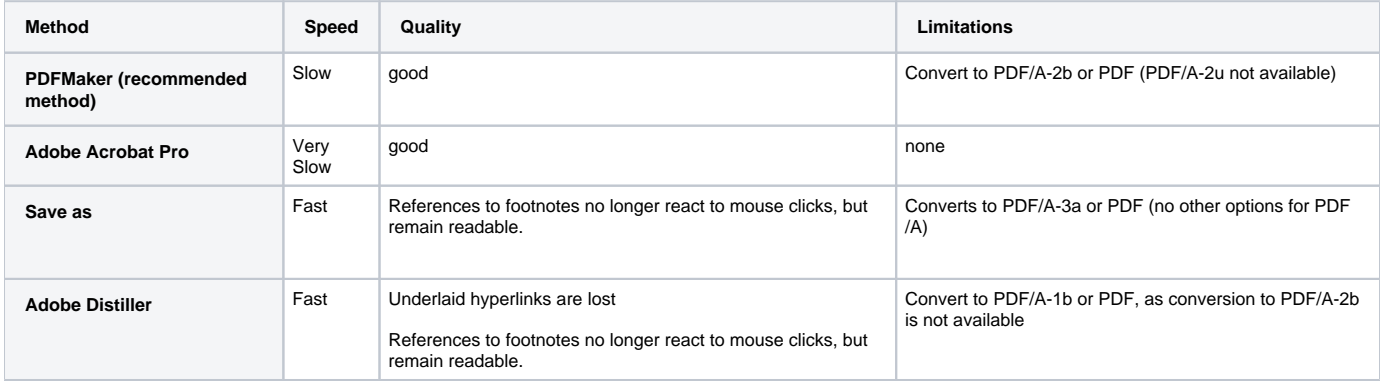

# 4. Instructions for the four conversion methods

#### **PDFMaker (recommended method)**

<span id="page-0-0"></span>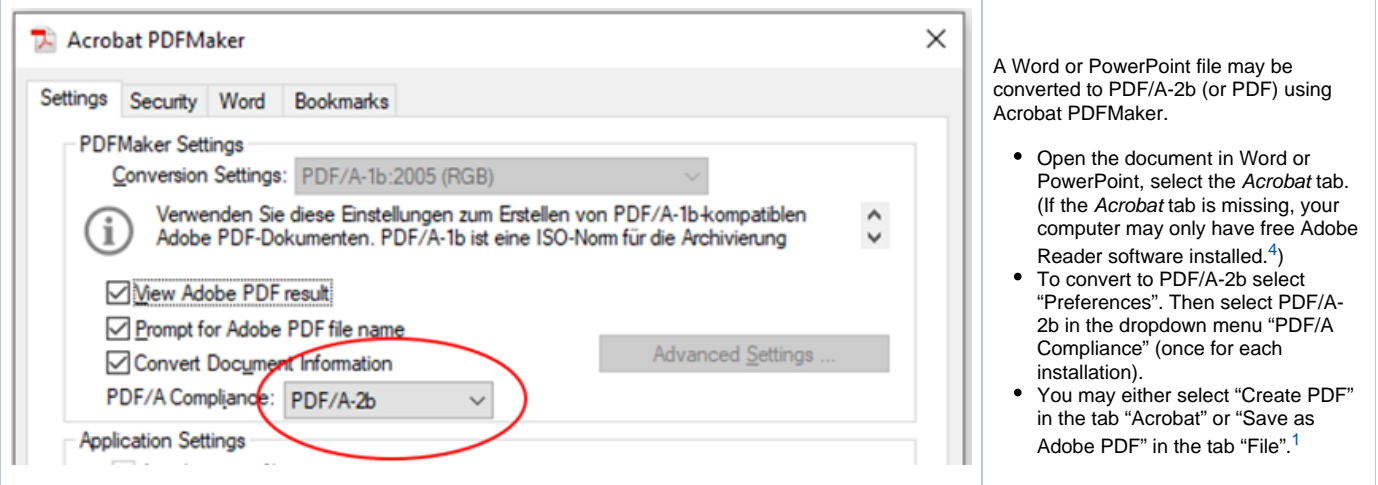

#### **Adobe Acrobat Pro**

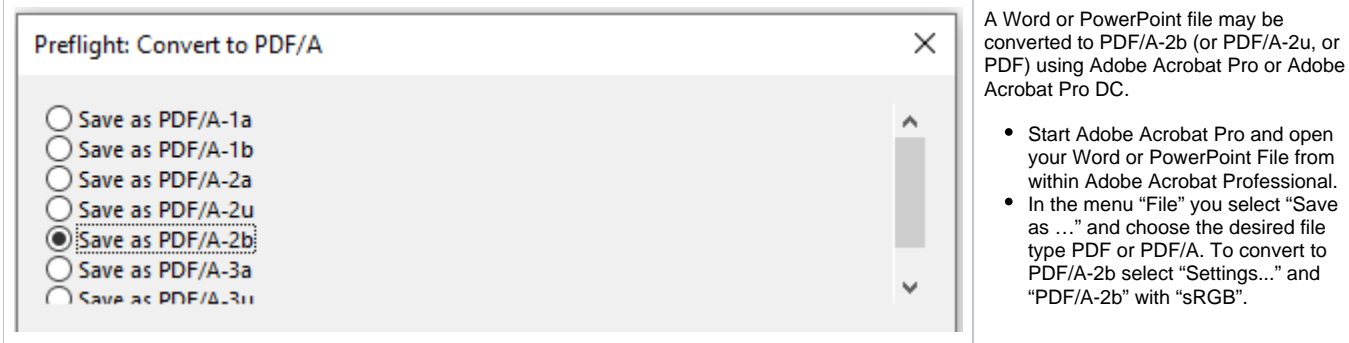

#### **Save as**

<span id="page-1-1"></span><span id="page-1-0"></span>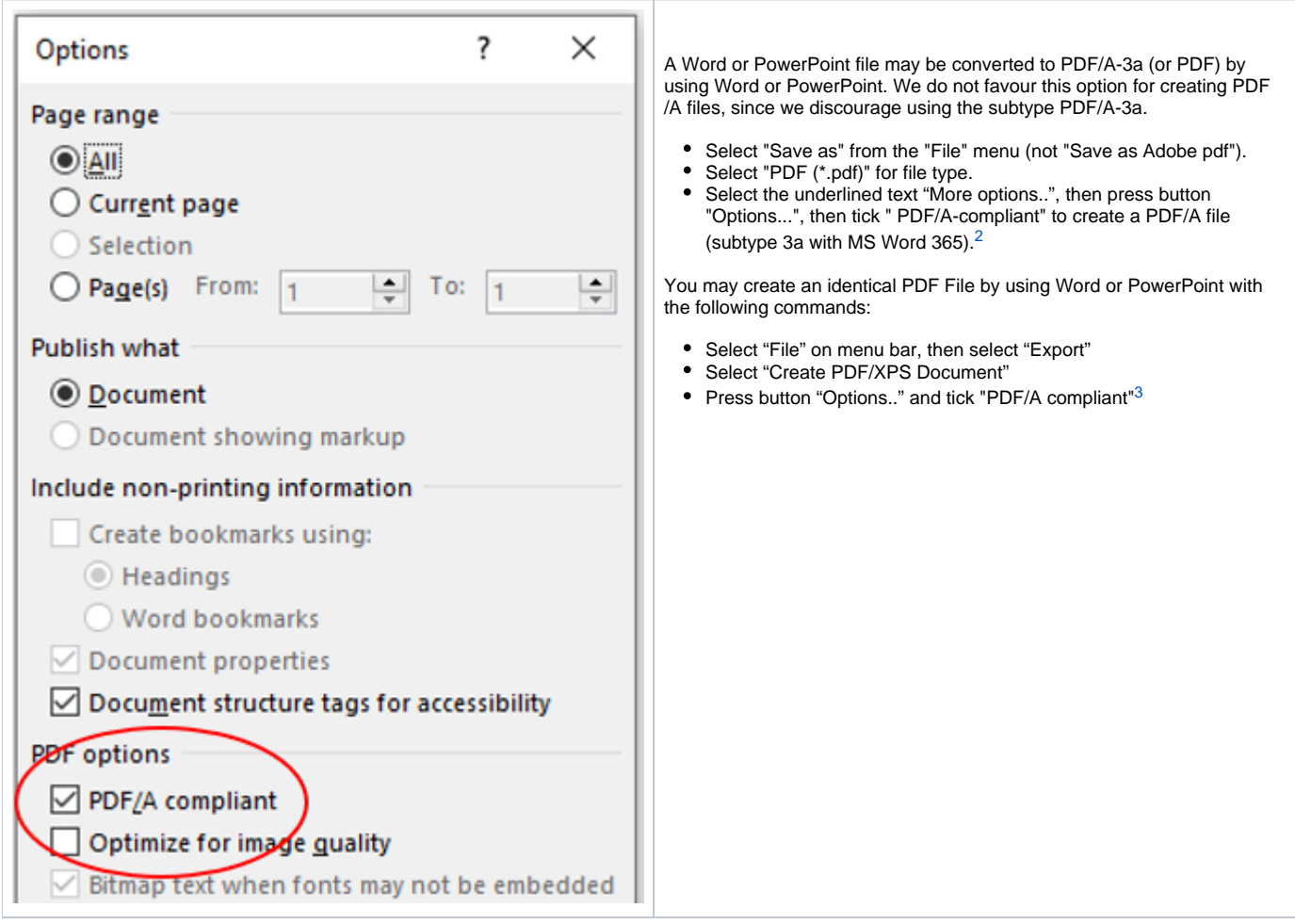

#### **Adobe Distiller**

<span id="page-2-4"></span>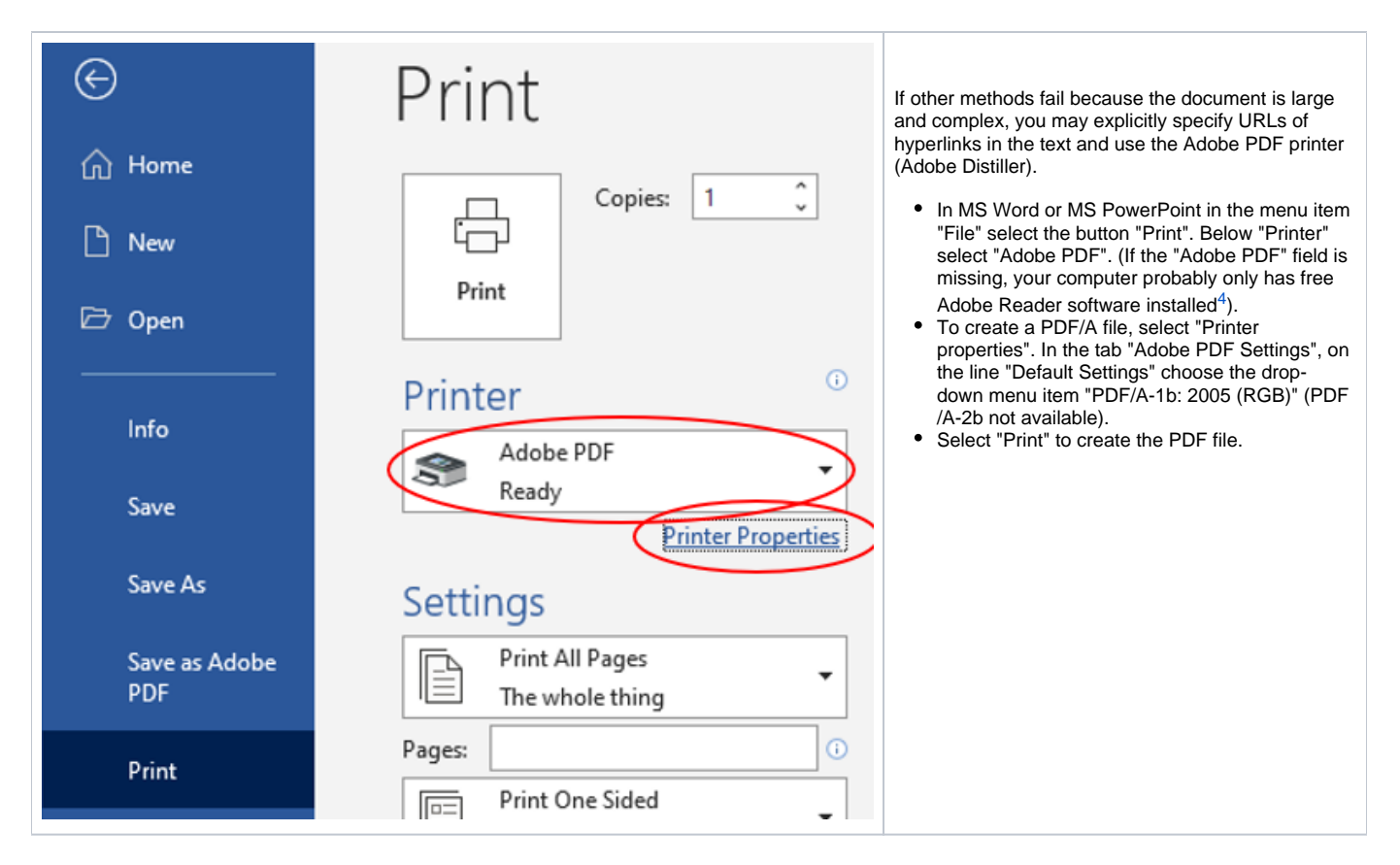

#### **Check the quality of the PDF File**

You should visually check the quality of the generated PDF file. Pay particular attention to formulas, links, special characters, transparent objects, and vector graphics.

## 5. Convert OneNote to PDF

When exporting directly from MS OneNote to PDF/A-2b (or PDF), those hyperlinks that are underlaid to the text are lost. To prevent this, you should first export the OneNote sections to MS Word. (Limit the OneNote entries to the page width first.) You can then convert the MS Word file to PDF or PDF/A-2b as described above.

## Footnotes

<span id="page-2-1"></span><sup>[1](#page-0-0)</sup> [The following website by Adobe gives further instructions](http://helpx.adobe.com/acrobat/using/creating-pdfs-pdfmaker-windows.html) (access date 4.3.2022)

<span id="page-2-2"></span><sup>[2](#page-1-0)</sup> [The following website by MS Office gives further instructions to this method](https://support.office.com/en-us/article/Save-as-PDF-d85416c5-7d77-4fd6-a216-6f4bf7c7c110#bm11) (access date 4.3.2022)

<span id="page-2-3"></span><sup>[3](#page-1-1)</sup> [This method is also explained on the website of pdfa.org](https://www.pdfa.org/tu-dresden-anleitungen-zur-erstellung-barrierefreier-pdf-dokumente-mit-word-powerpoint-und-indesign) (access date 4.3.2022)

<span id="page-2-0"></span> $^4$  $^4$  Only the method "save as PDF" does not require any paid software (Adobe Reader is free). The other three methods require licenced Adobe Acrobat products. Members of ETH Zurich can order Adobe Acrobat Pro DC [from the IT shop](https://itshop.ethz.ch) (access date 4.3.2022). Please contact your IT support. See also the [Adobe Acrobat XI: Product comparison](https://acrobat.adobe.com/ch/de/acrobat/pricing/compare-versions.html) (access date 4.3.2022).